**Skip to [content](#page-6-0)**

#### **[Manuals+](https://manuals.plus/)**

User Manuals Simplified.

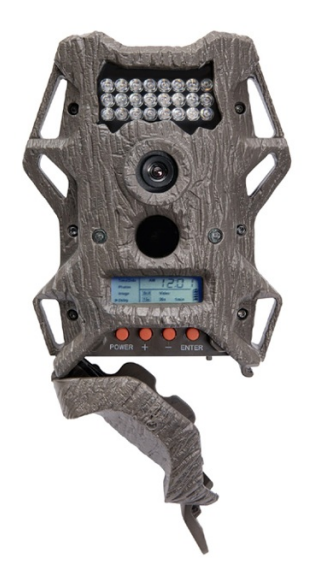

# **Wildgame Cloak Pro User Manual**

**[Home](https://manuals.plus/)** » **Wildgame [Innovations](https://manuals.plus/category/wildgame-innovations)** » **Wildgame Cloak Pro User Manual**

**Contents** [ **hide 1 [Wildgame](#page-1-0) Cloak Pro 2 Cloak Pro User [manual](#page-2-0) 3 Battery [Installation](#page-2-1) 4 [Power](#page-4-0) 5 [OFF:](#page-4-1) 6 [Power](#page-4-2) Save 7 Test [Mode](#page-5-0) 8 [Settings](#page-5-1) 9 [Photos](#page-6-1) 10 [Exposure](#page-7-0) 11 [Delay](#page-7-1) 12 [Image](#page-8-0) 13 [Mounting](#page-9-0) 14 [Retrieving](#page-10-0) Images (SD Card Reader) 15 [Format](#page-11-0) SD Card 16 [Warranty](#page-11-1) 16.1 [DISCLAIMERS](#page-11-2) 16.2 [WARRANTY](#page-11-3) 16.3 For [product](#page-11-4) service send to: 16.4 [CUSTOMER](#page-11-5) SERVICE 16.5 [DISCLAIMER](#page-12-0) 17 [FCC](#page-12-1) 17.1 FCC [STATEMENT](#page-12-2) 17.2 [Downloads](#page-12-3) 17.2.1 Related [Manuals](#page-12-4)**

## <span id="page-1-0"></span>**Wildgame Cloak Pro**

**Model Numbers**: KP12B8-8, KP14B8A26-8, KP14i8B-8, KP14i47A-8, KP12i8-8, KP14B8B4-8, KP14i8B20-8, KP12i29MS2-8, KP14B8D2-8, KP14i8W26-8, KP12i55DE2-8, KP14B32B-8, KP14i20D2-8

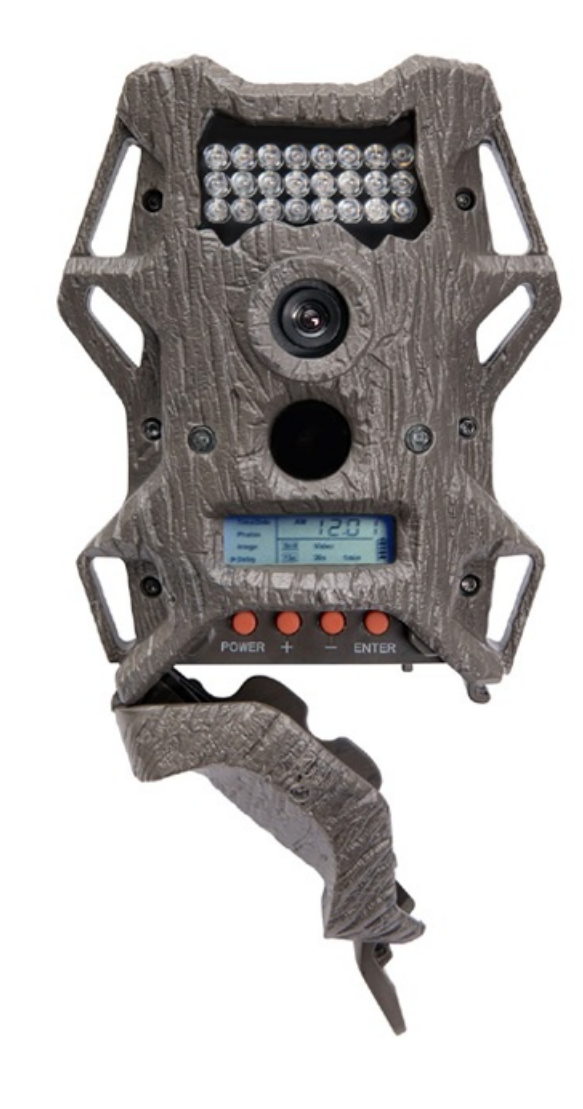

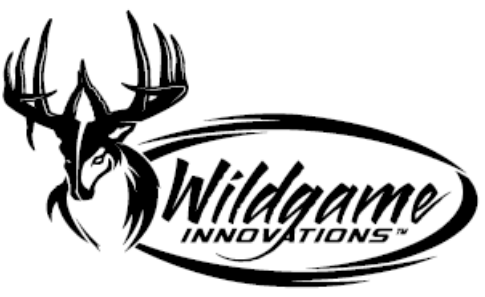

<span id="page-2-0"></span>**Cloak Pro User manual**

# <span id="page-2-1"></span>**Battery Installation**

1. Open the door at the bottom of **ON: OFF:** the camera by unlatching the locking tab.

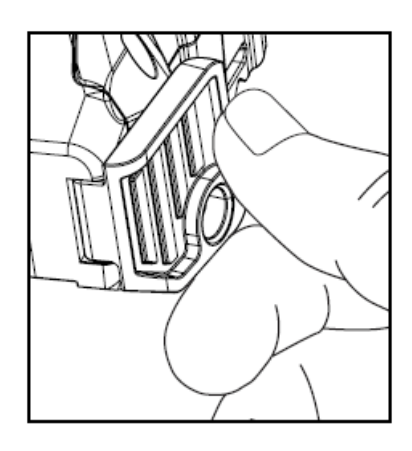

2. With the camera facing open, open the battery compartment cover by sliding the latch to the left.

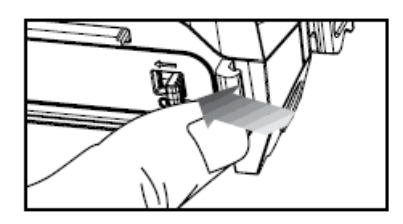

3. With the bottom of the camera towards you, Make sure to insert the batteries into the camera with the positive ends towards you where marked positive and the negative ends towards you where marked negative.

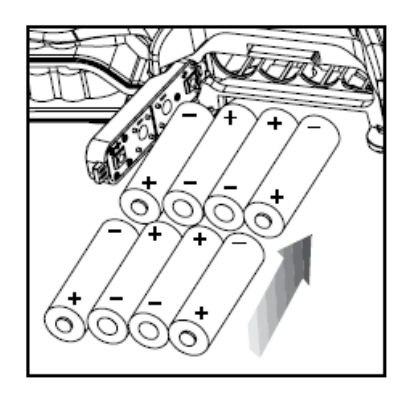

# **NOTE:**

Do not mix old and new batteries. Do not mix alkaline, standard (carbon-zinc) or rechargeable (nicad, ni-mh, etc) batteries.

4. Close battery compartment cover. To latch the cover simply pull the latch slightly to the left as you close the battery compartment cover.

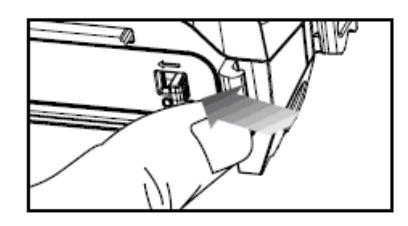

5. Load SD memory card (up to 32GB) into the SD card slot with the connectors facing up.

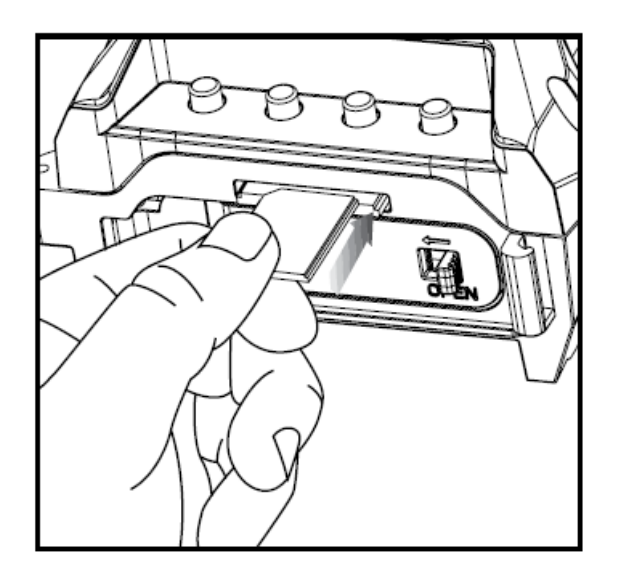

#### **IMPORTANT:**

Make sure the camera is powered off before removing or installing an SD card.

If you are using an SD card from other cameras, please make sure to format the SD card in your computer prior to use in your camera. New cards are ok to use straight from the package.

# <span id="page-4-0"></span>**Power**

# **ON:**

1. To turn the unit ON press and release the power button.

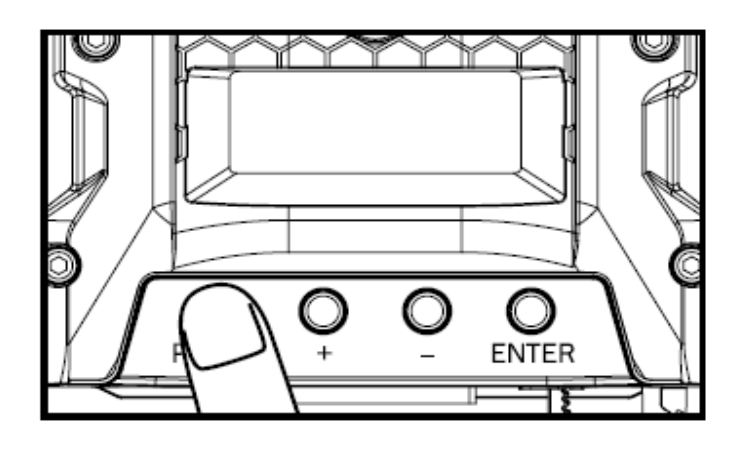

2. Check the battery level icon to ensure the batteries just installed contain the proper charge level. If so, you are ok to proceed with camera use.

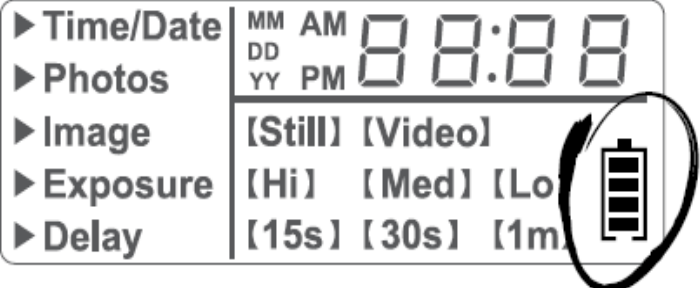

# <span id="page-4-1"></span>**OFF:**

1. To turn the unit off, first wake up the LCD screen and then depress and hold the power button until the LCD turns off.

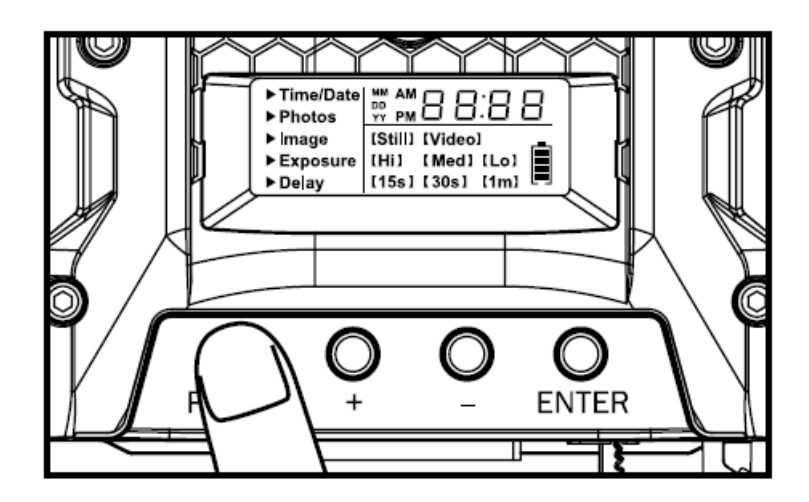

# <span id="page-4-2"></span>**Power Save**

1. After 30 seconds without any buttons being pushed, the LCD will turn off and camera enters into Power Save or Ready Mode.

2. The LCD screen can be awakened by pressing the Power button briefly.

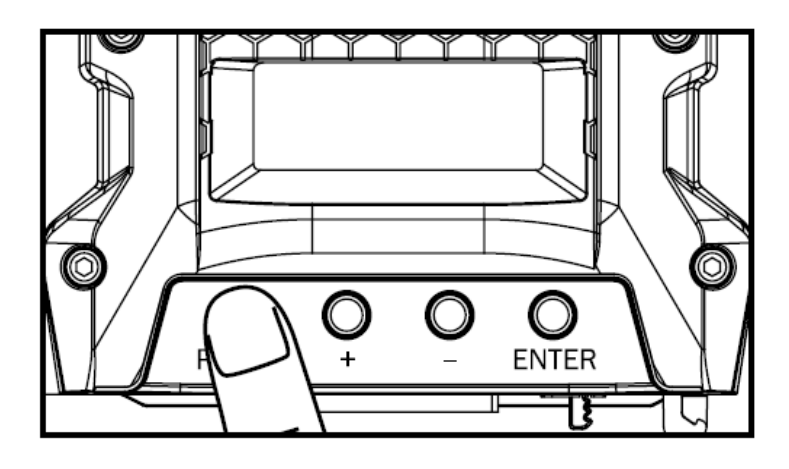

# **NOTE:**

The LCD will not "wake up" when camera is writing to memory.

# <span id="page-5-0"></span>**Test Mode**

1. LCD Ready Mode: The camera will automatically enter Ready Mode if a button is not pressed for greater than 30 seconds.

2. LED Status Light: During the first 30 seconds of the LCD Ready Mode, the red light will illuminate when a PIR event is triggered. After the LCD turns off, the red light will blink 2-3 seconds when photo is taken. After 2 minutes, all indicator lights will turn off until a button is pressed.

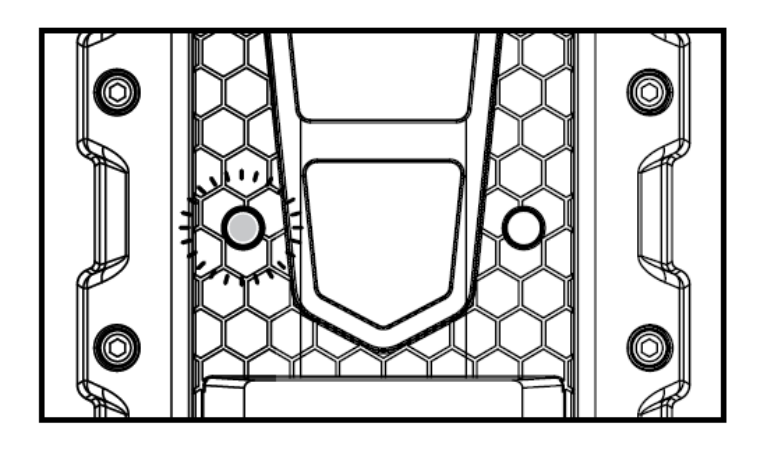

# <span id="page-5-1"></span>**Settings**

# **TIME:**

1. To change date and time, start by pressing and releasing the enter navigation button to set the hour.

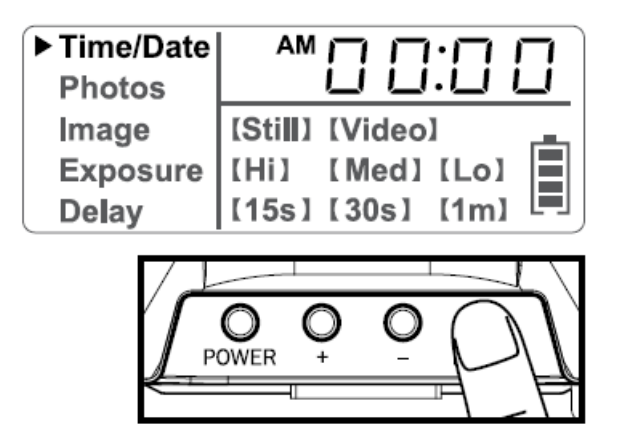

<span id="page-6-0"></span>2. Press the + or – navigation button to go up or down in sequence.

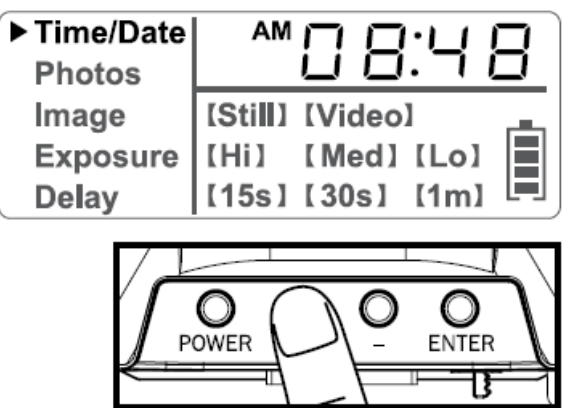

3. When the hour is set, repeat steps 1 and 2 to set the minutes.

# **DATE:**

1. Press the enter navigation button after setting the minute to change the Date.

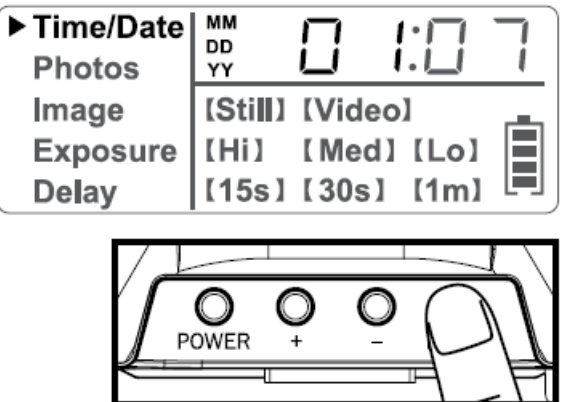

2. Press the + or – navigation button to go up or down in sequence.

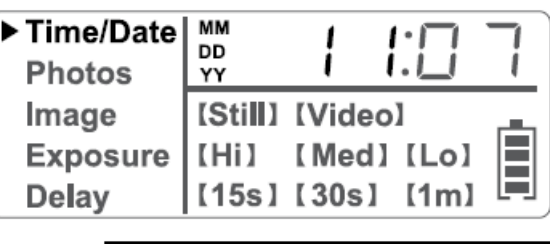

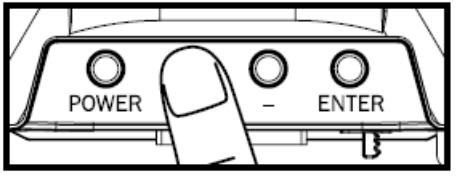

3. When the Month is set, repeat steps 1 and 2 to set the Day and Year.

# <span id="page-6-1"></span>**Photos**

1. Press and release the enter navigation button to choose Photos. The number displayed is the number of photos on your SD card. This is not a programmable mode for the camera.

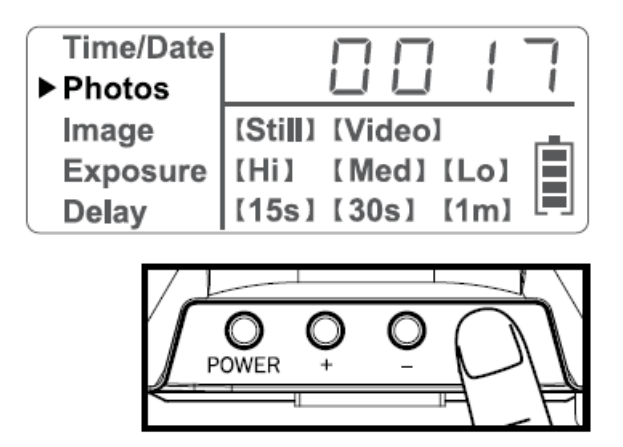

# <span id="page-7-0"></span>**Exposure**

1. Press the Enter navigation button while Exposure is selected. The highlighted option will be blinking.

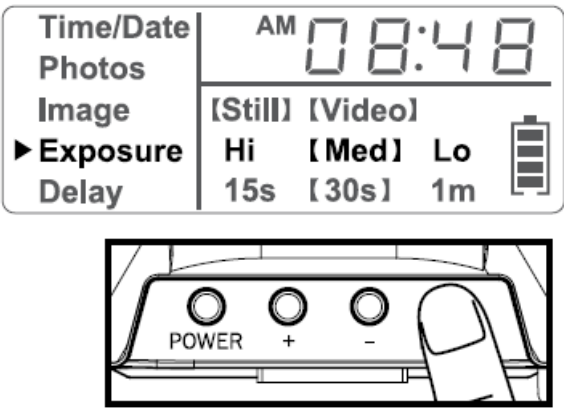

2. Press the + or – navigation button to move to different options. Press the Enter navigation button to save the setting.

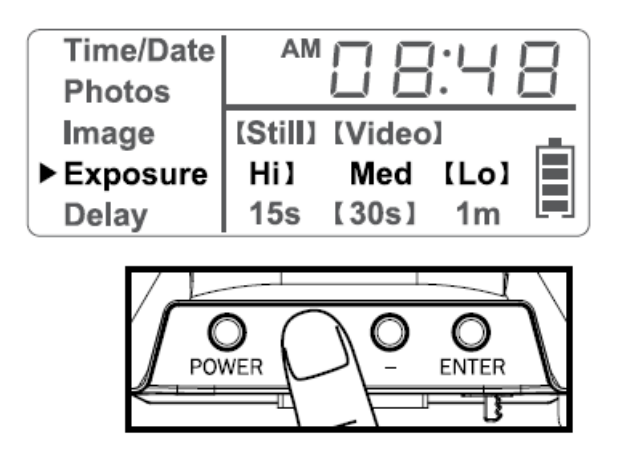

# <span id="page-7-1"></span>**Delay**

1. Press the enter navigation button while Delay is selected. The highlighted option will be blinking.

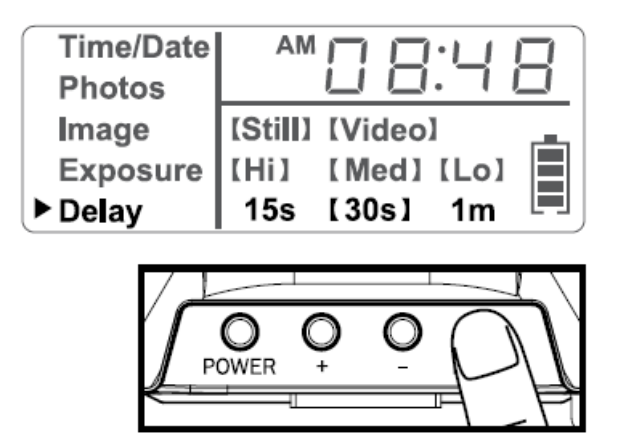

2. Press the + or – navigation button to move to different options. Press the enter navigation button to save the setting.

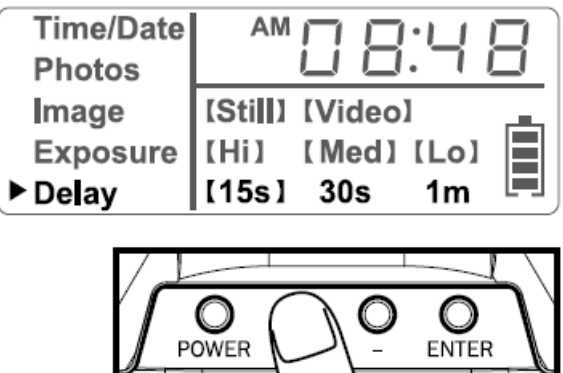

#### **DELAY:**

The time before the camera is able to take another picture.

# <span id="page-8-0"></span>**Image**

1. Press the enter navigation button while Image is selected. The highlighted option will be blinking.

B

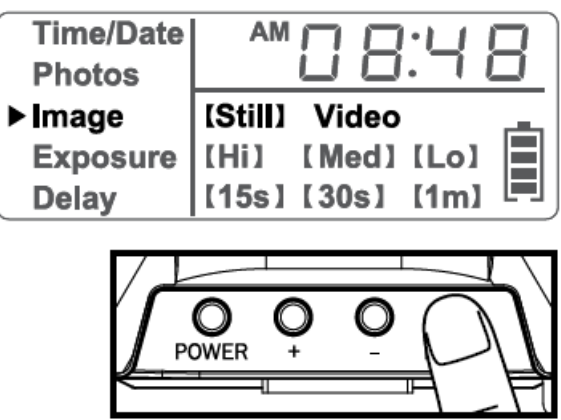

2. Press the + or – navigation button to move to different options. Press the enter navigation button to save the setting.

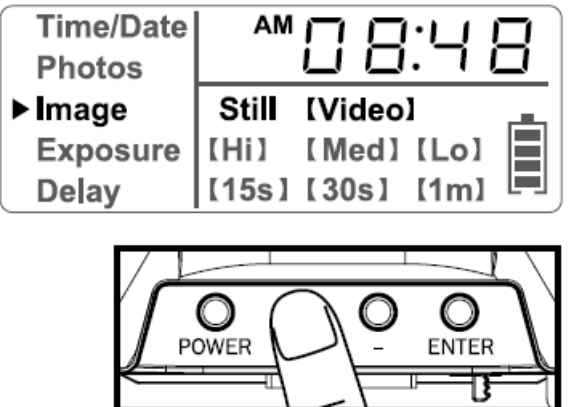

#### **PICTURES DISPLAY:**

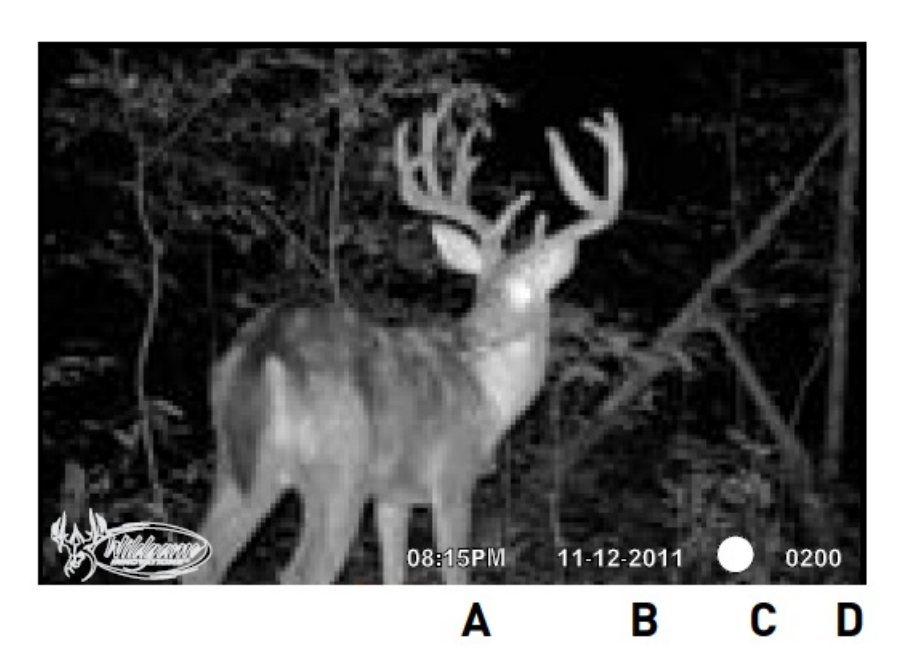

**A- Time B- Date C- Moon Phase D- Photo Count**

# <span id="page-9-0"></span>**Mounting**

1. When mounting to a tree, first remove the clip from one end of the strap so you can slide the strap through the slots located on the back of the camera. Once the camera is attached place the clip back on to the strap. Then, wrap the strap around the tree and clip the two ends together. Pull the excess material so that the camera is straped tightly to the tree.

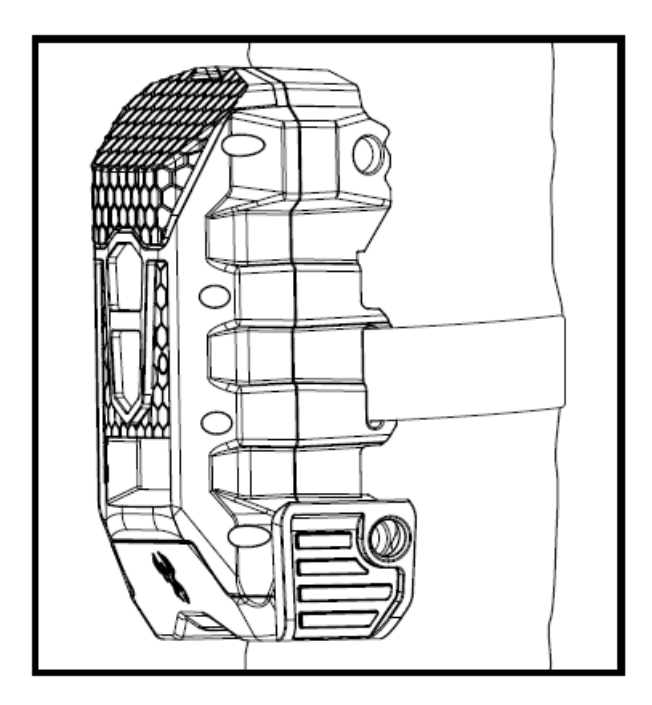

#### **IMPORTANT TIPS:**

- Recommended distance from target area is 25-30 feet for optimal imaging quality.
- To improve the quality of your images, try not to mount the unit facing the rising or the setting sun in order to avoid direct sunlight into the camera lens.
- If mounting to a feeder unit or dusty environment, be sure to clean the camera lens cover, incandescent flash cover, and the PIR sensor cover on a regular basis.
- Periodically check the mounting of the camera to insure it is not loose.
- Make sure that you securely latch the door closed each and every time you use the unit, as the moisture seal will not be activated unless closed properly.
- Check batteries frequently to insure no corrosive build-up, as this may cause harm to the camera.

# <span id="page-10-0"></span>**Retrieving Images (SD Card Reader)**

**A.** First, remove the SD Card from the camera unit itself by pressing on it to where it automatically ejects.

**B.** Next, insert the SD card into your SD card reader.

**C.** If so, it should list several options for the next steps (not limited to the following):

#### 1. **Picture Options**

- a. Import pictures
- b. View pictures
- c. Copy Disc
- d. Transfer pictures
- 2. **General Options**
	- a. Open folder to view files

**D.** Select the method from the list provided that best suits your requirements. If the selection is made to "View pictures", you can then view the images located on the SD Card and manipulate them as needed.

**E.** If your computer does not automatically launch the AutoPlay window recognizing the Removable Disk (the SD Card), then you will need to go to the "Start Menu" at the bottom left of your screen and select "Computer". The summary view will then be illustrated on the right hand side of the window where by the "Devices with Removable Storage" will be listed. The computer will recognize the reader as "Secure Digital Storage Device". Please select "Secure Digital Storage Device" from this menu (or double click on the graphical icon).

**F.** This will then direct you into the SD Card file folder. Images are in the MEDIA folder. G. Once open, you will then see all of the photo files that are located on the SD Card. Select each image individually to view. The default viewing browser for your computer will then automatically launch.

**H.** Repeat for viewing all or other photos.

I. If you determine that you want to delete the image, select the image by placing your cursor on it and clicking your mouse only once. Right click on your mouse and select delete. This will delete the image permanently, so be absolutely sure you want to do this before selecting delete.

# <span id="page-11-0"></span>**Format SD Card**

# **SDXC CARDS ARE NOT SUPPORTED**

Having trouble with your SD card? Try this.

1. Connect the SD card to your computer. If

your computer has an SD card slot you can insert the SD card directly into the port. **NOTE:** If you are using a MicroSD card, you will need an adapter to allow it to fit into standard SD card ports. If your computer does not have an SD card port built-in, you can use an external USB card reader that plugs into any USB port on your computer.

- 2. Click the Start or Windows menu and select Computer (Windows Vista/7) or My Computer (Windows XP). For Windows 8 users, type "computer" and click the Computer icon in the Apps search results.
- 3. Right-click the drive letter associated with your memory device, then select "Format"
- 4. Ensure FAT32 is selected under "File System"
- 5. Ensure "Quick Format" is checked
- 6. Click "Start"

# <span id="page-11-1"></span>**Warranty**

#### <span id="page-11-2"></span>**DISCLAIMERS**

WGI Innovations, LTD is not responsible for damage, expense or injury caused by the unauthorized use of, alterations to, improper connection of and abuse or neglect of the WGI Innovations™ products.

# <span id="page-11-3"></span>**WARRANTY**

For the warranty to be in effect, register your product at wildgameinnovations.com. Follow the onscreen directions to complete the process.

**WGI** Innovations, LTD will replace all workmanship defects free of charge for ONE (1) YEAR after the date of purchase as long as your warranty is in effect. This warranty DOES NOT COVER damage, expense or injury caused by unauthorized repairs, alterations, improper connection, shipping, abuse, theft, accident, neglect or collateral loss. When returning product(s) for service you MUST obtain a Return Merchandise Authorization (RMA) number from WGI Innovations, LTD. Please include name, UPS address (no P.O. Box), telephone number, RMA number and a complete description of the problem on all enclosed correspondence. When possible, pack product carefully in original carton. Customers are responsible for any shipping cost to WGI Innovations™. WGI Innovations™ will pay the shipping cost of replacement product to the customer, but is not responsible for damage incurred in returning items for repair.

#### <span id="page-11-4"></span>**For product service send to:**

WGI Innovations<sup>™</sup> 602 Fountain Parkway Grand Prairie, TX 75050 (800) 847-8269

# <span id="page-11-5"></span>**CUSTOMER SERVICE**

WGI Innovations, LTD. stands behind every product we manufacture for a one-year product workmanship warranty and a strong commitment to customer service. If you are in need of customer service for missing parts or need assistance with the operation or assembly of your product, we encourage you to call one of our customer service

representatives and let us assist you.

# <span id="page-12-0"></span>**DISCLAIMER**

WGI Innovations, LTD reserves the right to make changes to product features, functionality and physical design at its sole discretion. As a result, such changes may not be reflected in this version of the manual.

# <span id="page-12-1"></span>**FCC**

# <span id="page-12-2"></span>**FCC STATEMENT**

**Product Name:** Digital Game Scouting Camera **Trade Name:** Wildgame Innovations This device complies with Part 15 of the FCC Rules. Operation is subject to the following two criteria:

(1) This device may not cause harmful interference, and

(2) This device must accept any interference received, including interference that may cause undesired operation.

**Warning:** Changes or modifications to this unit not expressly approved by the party responsible for compliance could void the user's authority to operate the equipment.

**NOTE:** This equipment has been tested and found to comply with the limits for a Class B digital device, pursuant to Part 15 of the FCC Rules. These limits are designed to provide reasonable protection against harmful interference in a residential installation. This equipment generates, uses and can radiate radio frequency energy and, if not installed and used in accordance with the instructions, may cause harmful interference to radio communications.

However, there is no guarantee that interference will not occur in a particular installation. If this equipment does cause harmful interference to radio or television reception, which can be determined by turning the equipment off and on, the user is encouraged to try to correct the interference by one or more of the following measures:

- Reorient or relocate the receiving antenna.
- Increase the separation between the equipment and receiver.
- Connect the equipment into an outlet on a circuit different from that to which the receiver is connected.
- Consult the dealer or an experienced radio/TV technician for help.

This device complies with Industry Canada licence-exempt RSS standard(s). Operation is subject to the following two conditions:

(1) this device may not cause interference, and

(2) this device must accept any interference, including interference that may cause undesired operation of the device.

#### <span id="page-12-3"></span>**Downloads**

Wildgame Cloak Pro User Manual – **[Download](https://manuals.plus/wp-content/uploads/2021/05/Wildgame-Cloak-Pro-User-Manual.pdf) PDF**

#### <span id="page-12-4"></span>**Related Manuals**

- 1. **[Wildgame](https://manuals.plus/wildgame-innovations/wildgame-drt-user-manual) DRT User Manual** Wildgame DRT Model Numbers: TR8i39DE-9 Wildgame DRT User Manual Includes...
- 2. **[Wildgame](https://manuals.plus/wildgame-innovations/wildgame-edge-user-manual) Edge User Manual** Wildgame Edge Model Numbers: TX10i7G-9 Wildgame Edge User Manual Battery...
- 3. **[Wildgame](https://manuals.plus/wildgame-innovations/wildgame-hex-user-manual) Hex User Manual** Wildgame Hex Model Numbers: SW20i37-21, SW20B37-21 Hex User Manual Battery...
- 4. **[Wildgame](https://manuals.plus/wildgame-innovations/wildgame-360-cam-user-manual) 360 Cam User Manual** Wildgame 360 Cam User Manual Model: R12i20-9, R12B20-8, R20i20-8 Wildgame...
- 5. **[Wildgame](https://manuals.plus/wildgame-innovations/wildgame-drt-extreme-user-manual) DRT Extreme User Manual** Wildgame DRT Extreme Model Numbers: TX8i39DE2-9, TX8i39DE23-9 DRT Extreme User...
- 6. **Midiplus X pro mini Series MIDI [Keyboard](https://manuals.plus/midiplus/midiplus-x-pro-mini-series-midi-keyboard-manual-x4-pro-mini-x6-pro-mini-pdf) User Manual [X4 pro mini, X6 pro mini]** Midiplus X pro mini Series MIDI Keyboard User Manual [X4...